## 21-1 タッチ選択した2つのカテゴリ変数‥ のクロス集計結果を新頁に出力し、その値

以上の「連関」が偶然のみで発生する確率を 関数で求めるscript を作成します。

## 21-2 Script としては‥

- 以下の通りの「既出@No.+α」:
- ①外部ファイル配列のタッチ選択は既出@19 checkbox 参照のための<form>は+α※ ※19 では<form>なし (vs. 09 では<form>あり)。 新=window.open("",
- 22次元配列での計数は既出@19

 $\frac{1}{2}$  = E限を mxc と mxr とする点は+α※ ※09 では0~10で「上限固定」。

3カイ2乗値と連関係数は既出@09

 $Y$ ates の修正※、最小期待度数などは+ $\alpha$ ※2項分布@11=離散分布を正規分布@14=連続分布

で適切に近似するための修正@2×2集計表。 「期待度数が5以下のセルが全体の20%以上or 最 小期待度数が1以下のセルが1つ以上ある場合は修 正カイ2乗のp を用いるべき」という意見がある。

④確率関数の利用は既出@15(t分布)  $\frac{1}{\mathcal{D}}$ イ2乗関数の利用は+ $\alpha$ ※ ※正規分布からカイ2乗分布を導出。

## 21-3 資料 49 を実行すると資料 50 の…

①、性別×世代で②の結果が示されます※。 ※principle.is も既出 + α ·· 「世代 Χ 主義 | は 09 で既出 の架空 data ですが、選択用に「性別」 (架空)を追加。

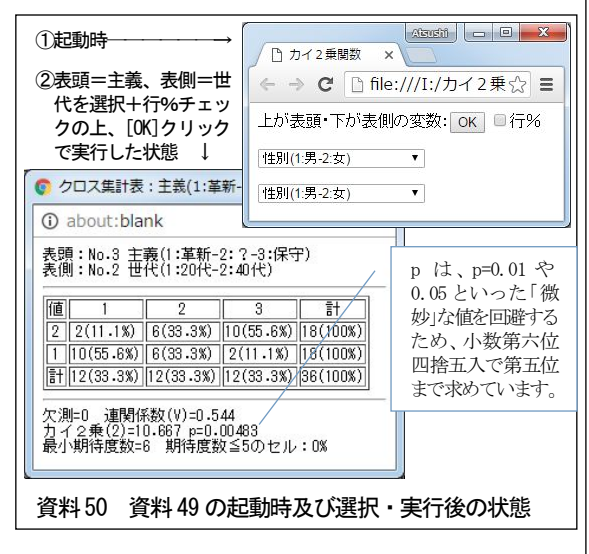

「偶然発生する確率」は数表※でも得られ ますが、関数で計算できればより便利です。 ※自由度2の場合の確率と基準値は 5%が 5.99、2.5% が 7.38、1%が 9.21、0.5%が 10.6 です。

関連情報:超幾何関数を用いた確率分布の計算 [http://www.geocities.jp/ikuro\\_kotaro/koramu/tyokika.htm](http://www.geocities.jp/ikuro_kotaro/koramu/tyokika.htm)

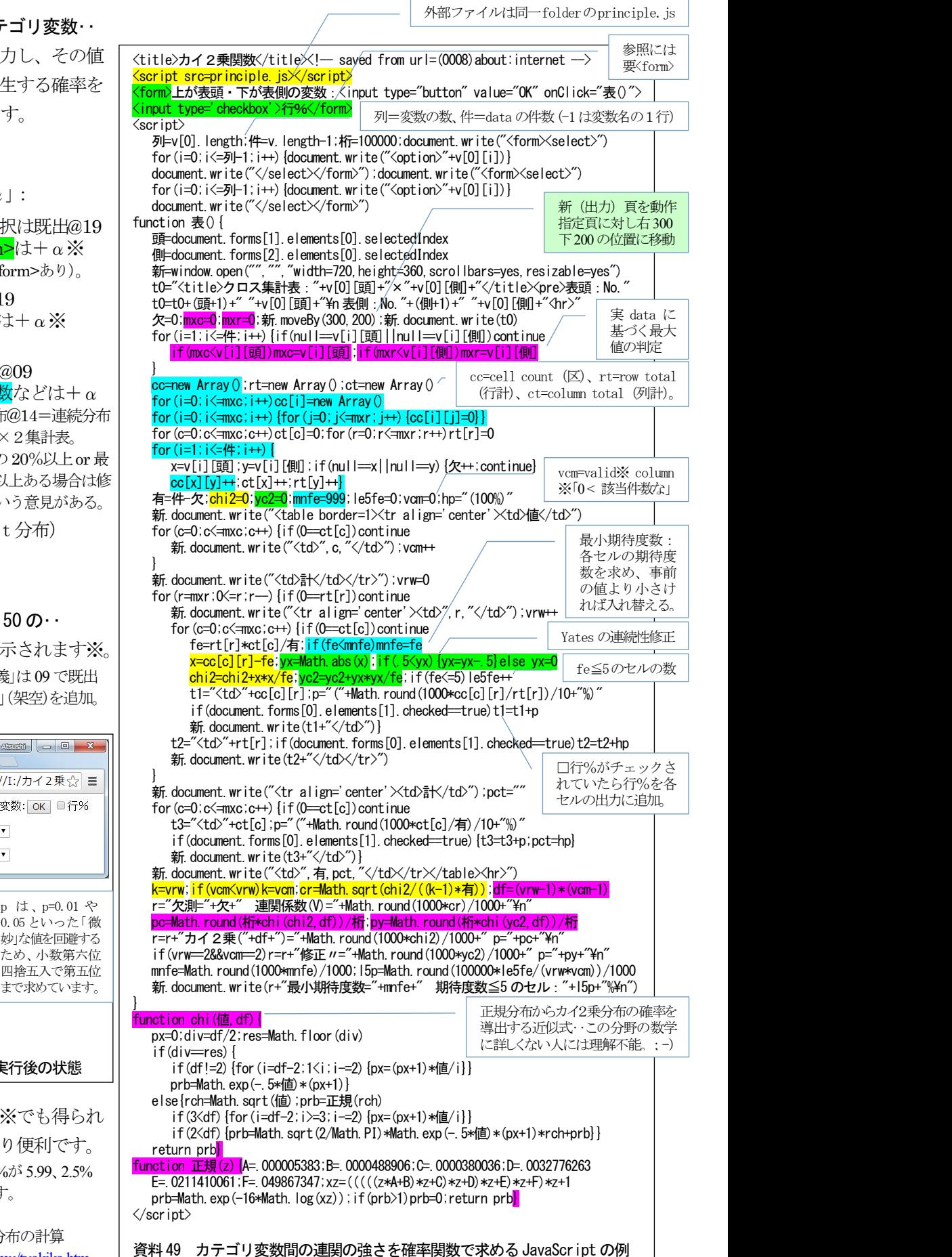